## Register your product and get support at www.philips.com/welcome

# **PicoPix**

PPX1430

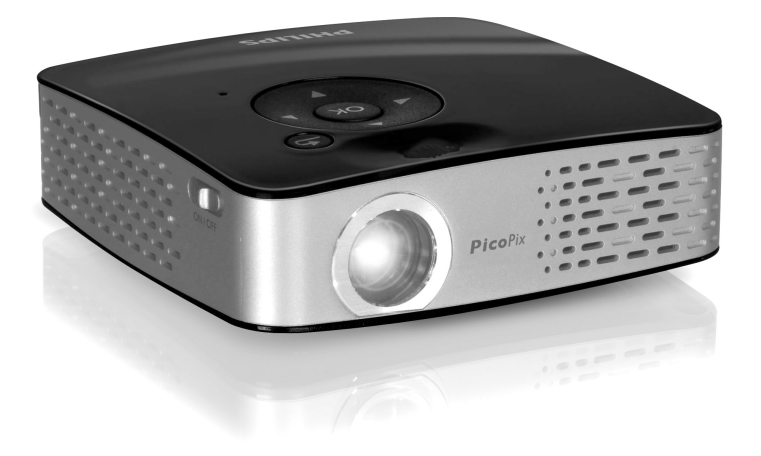

FI Käyttöohje

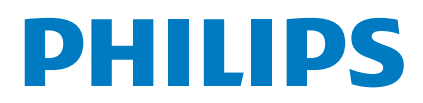

## <span id="page-1-0"></span>**Yleiskuva**

## <span id="page-1-1"></span>**Arvoisa asiakas**

Kiitos, että valitsit digitaalisen taskuprojektorimme.

Toivomme sinun viihtyvän uuden laitteesi ja sen monipuolisten toimintojen parissa!

## <span id="page-1-2"></span>**Pakkauksen sisältö**

Taskuprojektori

USB-adapterikaapeli USB-muistin liittämistä varten

Audio-/videokaapeli

Jalusta

Laukku

Pikaopas

Takuukortti

#### *Huomautusten*

#### **Puuttuva pakkauksen sisältö**

Jos pakkauksesta puuttuu osia tai osat ovat vaurioituneet, ota yhteyttä myyjään tai asiakaspalveluumme.

## <span id="page-1-3"></span>**Tietoja käyttöohjeesta**

Seuraavien sivujen asennusohjeiden avulla laitteen käyttöönotto on nopeaa ja helppoa. Yksityiskohtaisen kuvauksen löydät tämän käyttöohjeen seuraavista luvuista.

Lue käyttöohje huolellisesti läpi. Noudata turvaohjeita taataksesi laitteen ongelmattoman toiminnan. Valmistaja ei vastaa vahingoista, jotka aiheutuvat ohjeiden vastaisesta käytöstä.

### **Käytetyt symbolit**

#### *Huomautusten*

 $\sqrt{ }$ 

#### **Ohjeita ja vinkkejä**

Tällä merkillä merkityt ohjeet neuvovat laitteen tehokkaamman ja helpomman käytön.

#### **HUOMIO!**

#### **Laitteen vauriot ja datan häviäminen!**

Tämä symboli varoittaa laitteen vaurioista ja mahdollisesta datan häviämisestä. Laitteen väärä käyttö voi johtaa vaurioitumiseen.

#### **VAARA!**

#### **Henkilövahinkojen vaara!**

Tämä symboli varoittaa henkilövahingoista. Asiattomasta käsittelystä voi seurata loukkaantuminen tai muu vahingoittuminen.

## **Sisällysluettelo**

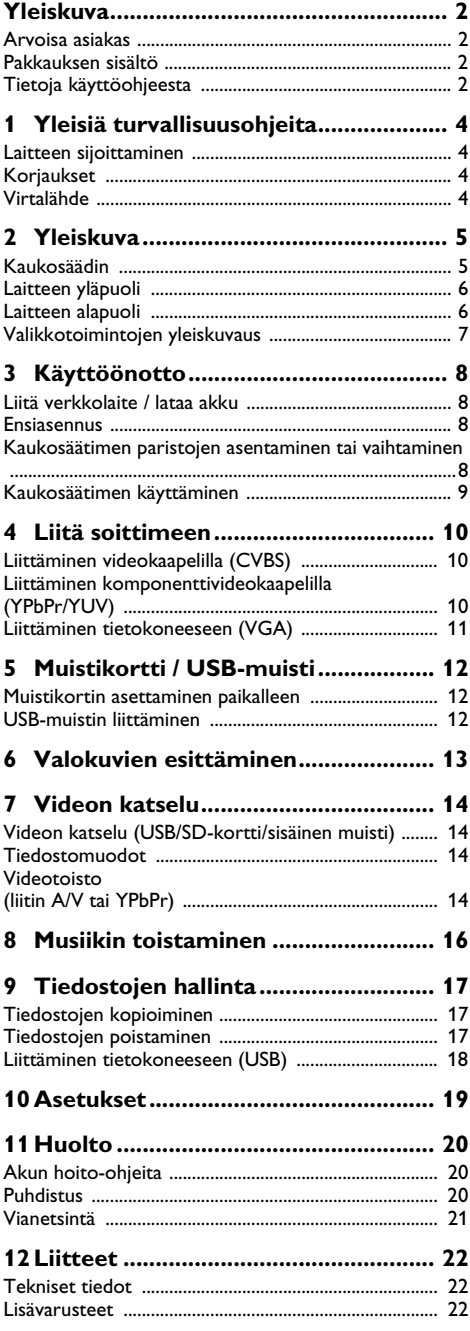

## <span id="page-3-0"></span>**1 Yleisiä turvallisuusohjeita**

.<br>Älä suorita mitään asetuksia tai muutoksia, joita ei ole kuvattu tässä käyttöohjeessa. Asiattomasta käsittelystä voi seurata loukkaantuminen, laitteen vaurioituminen tai datan häviäminen. Noudata kaikkia varoituksia ja turvallisuusohjeita.

## <span id="page-3-1"></span>**Laitteen sijoittaminen**

Laite on tarkoitettu yksinomaan sisäkäyttöön. Laite tulee asentaa turvallisesti ja tukevasti tasaiselle pinnalle. Sijoita kaikki johdot niin, ettei kukaan voi kompastua niihin ja vahingoittaa itseään tai johtoa ja laitetta.

Älä kytke laitetta kosteisiin tiloihin. Älä kytke laitetta kosteisiin tiloihin. Älä koskaan kosketa verkkopistoketta tai verkkoliitäntää märillä käsillä.

Laitteen on päästävä tuulettumaan riittävästi eikä sitä saa peittää. Älä aseta laitetta suljettuun kaappiin tai laatikkoon.

Älä aseta laitetta pehmeille alustoille kuten pöytäliinalle tai matolle äläkä peitä tuuletusrakoja. Muutoin laite voi ylikuumeta ja syttyä palamaan.

Suojaa laite suoralta auringonpaisteelta, kuumuudelta, voimakkailta lämpötilanvaihteluilta ja kosteudelta. Älä aseta laitetta lämpöpatterien tai ilmastointilaitteiden lähelle. Noudata teknisissä tiedoissa annettuja lämpötilaa ja ilmankosteutta koskevia ohjeita.

Laitteeseen ei saa päästä nestettä. Jos laitteen sisään on päässyt nestettä tai vieras esine, katkaise virta, irrota laite sähköverkosta ja tarkistuta laite ammattilaisella.

Käsittele laitetta aina varovasti. Vältä linssin pinnan koskettamista. Älä aseta raskaita tai teräväreunaisia esineitä laitteen tai virtajohdon päälle.

Jos laite kuumene liikaa tai jos laitteesta tulee savua, katkaise virta välittömästi ja vedä verkkopistoke pistorasiasta. Tässä tapauksessa tarkistuta laite ammattilaisella. Jotta tuli ei pääse leviämään, älä sijoita laitetta avotulen läheisyyteen.

Laitteeseen saattaa tiivistyä kosteutta, joka johtaa toimintahäiriöihin, kun:

- · laite siirretään kylmästä tilasta lämpimään;
- · kylmä tila lämmitetään;
- · laite sijoitetaan kosteaan tilaan.

Kosteuden tiivistymisestä aiheutuvien ongelmien välttämiseksi:

- **1** Sulje laite muovipussiin ennen kuin siirrät sen toiseen tilaan, jotta se mukautuisi oloihin toisessa tilassa.
- **2** Odota tunti kaksi ennen kuin poistat laitteen muovipussista.

Laitetta ei saa käyttää erittäin pölyisessä ympäristössä. Pölyhiukkaset ja muut vieraat kappaleet voivat vaurioittaa laitetta.

Suojaa laite voimakkaalta tärinältä Suojaa laite voimakkaalta tärinältä. Voimakas tärinä voi vaurioittaa laitteen osia.

Älä anna lasten käyttää laitetta yksin. Älä anna lasten leikkiä pakkausmuoveilla.

## <span id="page-3-2"></span>**Korjaukset**

.<br>Älä yritä korjata laitetta itse. Virheellinen huolto voi johtaa loukkaantumisiin tai laitteen vaurioitumiseen. Anna laitteen korjaus vain pätevän huoltohenkilökunnan hoidettavaksi.

Älä poista laitteen tyyppikilpeä, muutoin takuu raukeaa.

## <span id="page-3-3"></span>**Virtalähde**

Käytä vain mukana toimitettua verkkolaitetta Käytä vain mukana toimitettua verkkolaitetta (katso liite / tekniset tiedot). Tarkista, vastaako laitteen tyyppikilvessä ilmoitettu verkkojännite sijoituspaikassa saatavilla olevaa verkkojännitettä. Kaikki osat vastaavat laitteeseen merkittyä jännitettä.

Akun kapasiteetti vähenee ajan mittaan. Jos laite toimii vain verkkolaitteella, akku on viallinen. Ota yhteys valtuutettuun huoltoon akun vaihtoa varten.

 Älä yritä vaihtaa akkua itse. Akun väärä käsittely tai väärän tyyppisen akun käyttäminen voi vaurioittaa laitetta tai johtaa loukkaantumiseen.

Katkaise virta virtakytkimellä ennen kuin irrotat verkkolaitteen pistorasiasta.

Katkaise virta laitteesta ja irrota virtajohto pistorasiasta ennen pinnan puhdistamista. Käytä pehmeää, nukkaamatonta liinaa. Älä koskaan käytä nestemäisiä, kaasumaisia tai helposti syttyviä puhdistusaineita (sumutteita, hankausaineita, kiillotusaineita, alkoholia). Laitteen sisälle ei saa päästää kosteutta.

#### **VAARA!**

#### **Suurteho-LED**

Laitteessa on suurteho-LED (valodiodi), joka säteilee erittäin kirkasta valoa. Silmien vaurioiden tai ärsytyksen välttämiseksi älä katso suoraan projektorin objektiiviin.

## <span id="page-4-0"></span>**2 Yleiskuva**

## <span id="page-4-1"></span>**Kaukosäädin**

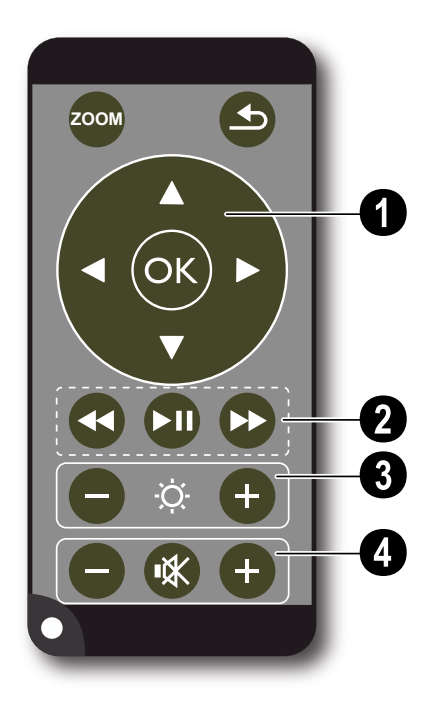

¾ – Suurenna pysäytyskuvaa. Liiku sitten navigointinäppäimillä  $(\mathbf{\widehat{A}})(\mathbf{\widehat{A}})(\mathbf{\widehat{A}})(\mathbf{\widehat{A}})$  kuvassa

 $\circled{4}$  – Palaa edelliseen valikon askeleeseen, edelliseen kansiotasoon / valitse päävalikossa tallennuspaikka (USB-muisti, muistikortti, sisäinen muisti) / keskeytä toiminto

#### ' **Navigointinäppäimet**

 $(x)$  – Vahvista valinta

 $\mathbf{A}/\mathbf{F}$ ,  $\mathbf{A}/\mathbf{F}$  – Navigointinäppäimet / liiku valikossa / muuta asetuksia

 $\left(\widehat{\bullet}\right)$ / $\left(\widehat{\bullet}\right)$  – Avaa asetukset videotoiston aikana / muuta asetuksia

 $\bigcirc$ / $\bigcirc$  – valitse musiikkia toistettaessa edellinen, seuraava kappale / videota toistettaessa kuvahaku taaksepäin, eteenpäin

#### ƒ **Toistonäppäimet**

- $\left( \widehat{\mathbf{A}} \right)$  videota toistettaessa kuvahaku taaksepäin
- T Käynnistä / keskeytä toisto
- $(\rightarrow)$  videota toistettaessa kuvahaku eteenpäin

#### $\odot$  Kirkkauden säätöpainikkeet

 $\Theta \cong \Theta$  – Pienennä / lisää kirkkautta

### … **Äänenvoimakkuuden säätöpainikkeet**

- $\Theta$  Hiljennä ääntä
- « Mykistä ääni
- $\left(\widehat{+}\right)$  Voimista ääntä

### <span id="page-5-0"></span>**Laitteen yläpuoli**

 $\bigcirc$  – Navigointinäppäimet / OK-näppäin

 $(x)$  – Vahvista valinnat / käynnistä, keskeytä videon/ musiikin toisto tai diaesitys

 $(\widehat{\blacktriangle})/\widehat{\blacktriangledown}$  – säädä äänen voimakkuutta musiikkia toistettaessa

 $\widehat{A}/\widehat{A}$  – valitse musiikkia toistettaessa edellinen, seuraava kappale / videota toistettaessa kuvahaku taaksepäin, eteenpäin

 $\bigcirc$  – Kuvan terävyyden säätöpyörä. Ota huomioon etäisyys valkokankaaseen. Vähintään 0,2m, enintään 3m. Jos Pocket-projektori sijoitetaan muulle etäisyydelle, kuvaa ei enää saada teräväksi. Älä käännä säätöpyörää väkisin, jotta linssi ei vaurioituisi.

 $\bigcirc$   $\bigcirc$  – Palaa edelliseen valikon askeleeseen, edelliseen kansiotasoon / valitse päävalikossa tallennuspaikka (USB-muisti, muistikortti, sisäinen muisti) / keskeytä toiminto

**Q ON / OFF** – Virtakytkin

 $\bigoplus$  – Akun varauksen merkkivalo: punainen: akku purkautunut, vihreä: akku latautunut.

Latauksen merkkivalo, kun verkkolaite on liitetty: Akun varauksen merkkivalo: punainen: akku purkautunut, vihreä: akku latautunut.

 $\bigcirc$  – Kaukosäätimen signaalin vastaanotin

 $\bigcirc \rightarrow -$  USB-liitäntä tietokonetta varten (tietojen siirto) tai USB-muistia varten (käytä oheista adapterikaapelia)

‰ DC IN – Verkkolaitteen liitäntä

 $\bullet$  SD//MMC – Paikka muistikortille (SD/SDHC/ MMC)

 $\mathbf{\mathbb{O}}$  A/V– Audio-/videotuloliitin (komposiitti / CVBS) – tähän liitetään laite, jossa on video-/audiolähtö

Œ **VGA / YPbPr** – Komponenttitulo (YUV/YPbPr) / VGA-tulo – tähän liitetään laite, jossa on komponenttilähtö (YUV/YPbPr) tai tietokoneelle (VGA-audio)

 $\bigcirc$   $\bigcap$  – Audiolähtö – tähän liitetään kuulokkeet tai ulkoiset kovaääniset

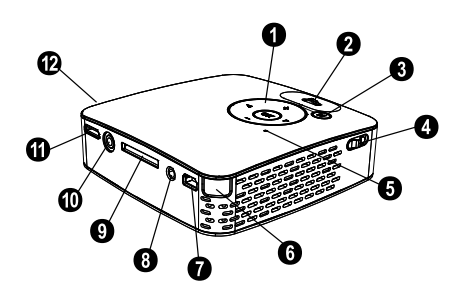

## <span id="page-5-1"></span>**Laitteen alapuoli**

 $\mathbf 0$  |alustakierre

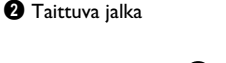

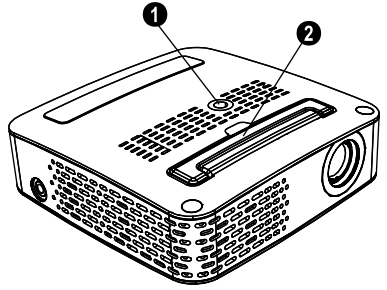

## <span id="page-6-0"></span>**Valikkotoimintojen yleiskuvaus**

- **1** Päävalikko avautuu, kun virta on kytketty laitteeseen.
- **2** Valitse haluamasi valikko navigaationäppäimillä  $(4)$  $\left(\overline{\bullet}\right)$ ,  $\left(\overline{\bullet}\right)$   $\left(\overline{\bullet}\right)$ .
- **3** Vahvista valinta näppäimellä  $\circledcirc$ .
- **4** Palaa päävalikkoon painamalla (5) useita kertoja.

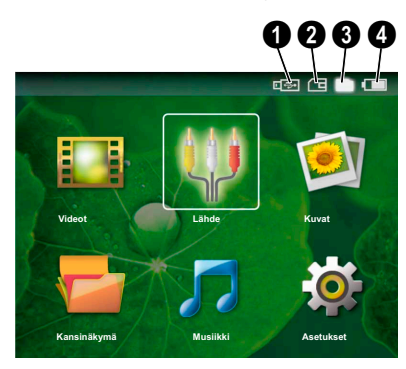

*Videot* – Valitse tiedostot videotoistoa varten

*Lähde* – Vaihda ulkoiseen videotuloon **VGA / YPbPr** tai A/V

*Kuvat* – Valitse tiedostot diaesitystä varten

*Kansinäkymä* – Valitse tiedostot toistoa varten Tiedostojen kopiointi tai poistaminen (Merkitse tiedostot painamalla  $\Theta$  ja vahvista näppäimellä  $\infty$ ).

*Musiikki* – Valitse tiedostot musiikin toistoa varten

*Asetukset* – Säädä toistoasetukset ja laitteen asetukset

#### **Päävalikon symbolit**

Selaa tallennuspaikkoja näppäimellä (5). Valittu vaihtoehto näkyy valkoisena.

- $\bullet$  USB-muisti
- $\mathbf{\Omega}$  muistikortti

 $\bigcirc$  – Sisäinen muisti valittu (valittu ja merkitty valkoisella)

 $\bigcirc$  – akun varaustila. Punainen symboli vilkkuu, kun akku on ladattava. Symbolia ei näy, jos verkkolaite on liitetty.

## <span id="page-7-0"></span>**3 Käyttöönotto**

### <span id="page-7-1"></span>**Liitä verkkolaite / lataa akku**

#### **HUOMIO!**

#### **Verkon jännite käyttöpaikalla!**

Tarkista, vastaako laitteen tyyppikilvessä ilmoitettu verkkojännite sijoituspaikassa saatavilla olevaa verkkojännitettä.

- **1** Kiinnitä verkkolaitteen pieni pistoke laitteen takana olevaan liitäntään.
- **2** Liitä verkkolaite pistorasiaan.
- **3** Laitteen päällispuolen punainen merkkivalo palaa latauksen aikana. Valo on vihreä, kun akku on täysin latautunut.
- **4** Lataa laitteen akkua ennen ensimmäistä käyttöä vähintään 3 tuntia. Akku kestää silloin pidempään.

### <span id="page-7-2"></span>**Ensiasennus**

- **1** Kytke laitteen virta sivuseinän virtakytkimellä.
- **2** Suuntaa laite kankaaseen tai seinään, jonka etäisyys on vähintään 0,2m ja enintään 3m. Tarkasta, että projektori seisoo tukevasti.
- **3** Tarkenna kuva yläpuolen säätöpyörällä.
- **4** Valitse valikon kieli painamalla  $\left(\frac{A}{v}\right)$
- **5** Vahvista valinta näppäimellä (ok).

#### *Huomautusten*

#### **Kielivalinnan sijaan avautuu päävalikko**

Laite on jo asennettu. Valikon kielen vaihtaminen:

- **1** Valitse navigointinäppäimillä *Asetukset.*
- **2** Vahvista valinta näppäimellä  $(\alpha)$ .
- **3** Valitse näppäimellä (▲)/(▼ Kieli.
- **4** Vahvista valinta näppäimellä (ok).
- **5** Valitse näppäimellä (A)/(v) haluamasi kieli.
- **6** Vahvista valinta näppäimellä (ok).
- **7** Lopeta näppäimellä (b).

### <span id="page-7-3"></span>**Kaukosäätimen paristojen asentaminen tai vaihtaminen**

#### **VAARA!**

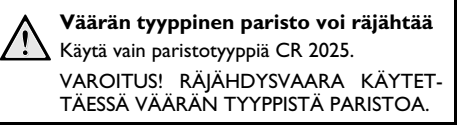

**1** Avaa salpa  $(①)$  ja vedä paristotilan ulos  $(②)$ .

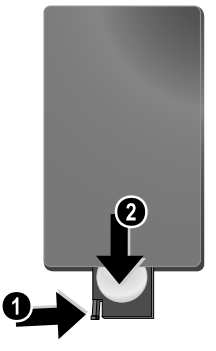

**2** Aseta uusi paristo paikalleen niin, että plus- ja miinusnavat vastaavat kaukosäätimen takakannen piirrosta. Huomaa oikea napaisuus!

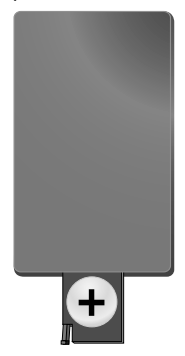

**3** Työnnä paristotila niin pitkälle kaukosäätimeen että salpa lukitsee sen.

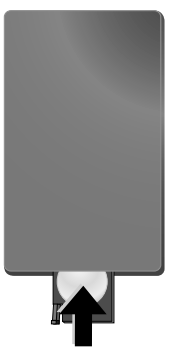

#### *Huomautusten*

Paristojen käyttöikä on yleensä noin vuosi. Jos L kaukosäädin ei toimi, vaihda paristot. Jos laite on pitkään käyttämättä, poista paristot. Silloin ne eivät vuoda eivätkä vahingoita kaukosäädintä.

Hävitä käytetyt paristot kierrätysmääräysten mukaisesti.

### <span id="page-8-0"></span>**Kaukosäätimen käyttäminen**

Suuntaa kaukosäädin laitteen takaseinään vastaanottimeen. Kaukosäädin toimii vain, kun kulma on alle 30 astetta ja etäisyys enintään 3 metriä. Kaukosäätimen ja vastaanottimen välissä ei saa olla esteitä.

## <span id="page-9-0"></span>**4 Liitä soittimeen**

Käytä projektorin liittämiseen vain mukana toimitettua liitäntäkaapelia tai lisävarusteena myytävää kaapelia.

#### **Mukana toimitettu liitäntäkaapeli**

Videokaapeli (CVBS) USB-adapterikaapeli USB-muisteja varten

#### **Lisävarusteena myytävä liitäntäkaapeli** Komponenttivideokaapeli YUV /YPbPr

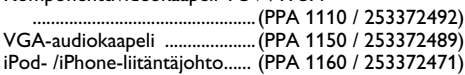

## <span id="page-9-1"></span>**Liittäminen videokaapelilla (CVBS)**

Liitä kameranauhuri, DVD-soitin tai digitaalikamera projektorin audio/videokaapelilla (AV-kaapeli). Näiden laitteiden liitinten värit ovat keltainen (video), punainen (oikea ääni) ja valkoinen (vasen ääni).

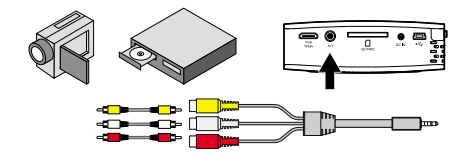

- **1** Liitä mukana toimitettu AV-kaapeli projektorin liittimeen A/V.
- **2** Yhdistä videolaitteen audio-/videoliittimet tavallisella RCA-liitinkaapelilla projektorin AV-kaapeliin.

#### **Liittäminen kannettaviin multimedialaitteisiin**

Joidenkin videolaitteiden (esim.: Pocket Multimedia Player) liittämiseen tarvitaan erityinen kaapeli. Sellainen toimitetaan joko laitteen mukana tai sen voi hankkia multimedialaitteen valmistajalta. Huomaa, että mahdollisesti vain laitteen valmistajan alkuperäiset kaapelit toimivat.

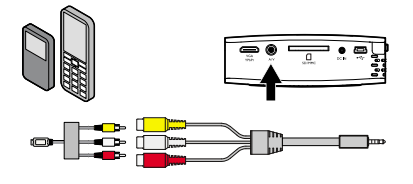

#### *Huomautusten*

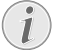

#### **Multimedialaitteen signaalilähdön vaihtaminen**

Lue multimedialaitteen käyttöohjeesta, kuin signaalilähtö vaihdetaan näihin liittimiin.

## <span id="page-9-2"></span>**Liittäminen komponenttivideokaapelilla (YPbPr/YUV)**

Käytä tätä liitäntätapaa, jotta kuva olisi mahdollisimman laadukas. Tämä kaapeli on lisävaruste. Laitteen videosignaaliittimet ovat vihreä (Y), sininen (U/Pb), punainen (V/ Pr) ia audiosignaaliliitinten värit punainen (audio oikea) ja valkoinen (audio vasen).

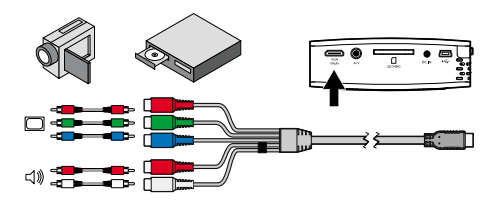

- **1** Liitä mukana toimitettu komposiittivideokaapeli (lisävaruste) projektorin liittimeen **VGA / YPbPr**.
- **2** Yhdistä videolaitteen audio-/videoliittimet tavallisella RCA-komponenttikaapelilla projektorin komponenttivideokaapeliin.

#### *Huomautusten*

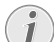

#### **Kaksi punaista RCA-pistoketta**

Huomaa liittäessäsi, että kaapelissa on kaksi punaista RCA-pistoketta. Toinen on oikeaa äänikanavaa ja toinen komponenttivideosignaalia V/Pr varten. Jos liittimet kytketään väärin, projisoitu kuva on vihreä ja oikean kovaäänisen ääni on häiriöinen.

#### **Liittäminen kannettaviin multimedialaitteisiin**

Joidenkin videolaitteiden (esim.: Pocket Multimedia Player) liittämiseen tarvitaan erityinen kaapeli. Sellainen toimitetaan joko laitteen mukana tai sen voi hankkia multimedialaitteen valmistajalta. Huomaa, että mahdollisesti vain laitteen valmistajan alkuperäiset kaapelit toimivat.

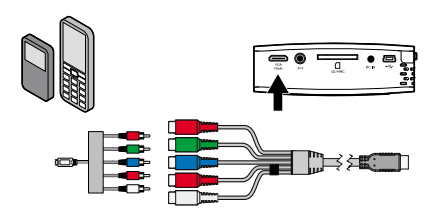

#### *Huomautusten*

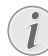

#### **Multimedialaitteen signaalilähdön vaihtaminen**

Lue multimedialaitteen käyttöohjeesta, kuin signaalilähtö vaihdetaan näihin liittimiin.

## <span id="page-10-0"></span>**Liittäminen tietokoneeseen (VGA)**

Liitä projektori tietokoneeseen, kannettavaan tietokoneeseen tai kämmentietokoneeseen VGA-audiokaapelilla (lisävaruste). Projektorin tukemat tarkkuudet ovat: VGA/SVGA/XGA. Parhaan tuloksen saavuttamiseksi aseta tietokoneen näytön tarkkuudeksi SVGA (800x600).

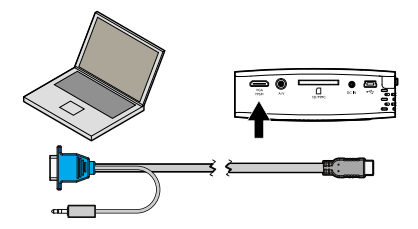

- **1** Kytke VGA-audiokaapeli projektorin liittimeen **VGA / YPbPr**.
- **2** Kytke VGA-liitin tietokoneen VGA-porttiin ja stereopistoke tietokoneen äänilähtöön.
- **3** Säädä tietokoneen näytön tarkkuus ja kuten VGAsignaali samalla tavoin kuin käytettäessä ulkoista näyttöä.
- **4** Tuettavat tarkkuudet ovat:

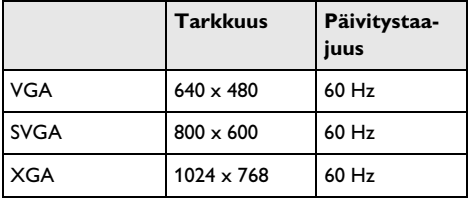

## <span id="page-11-0"></span>**5 Muistikortti / USB-muisti**

## <span id="page-11-1"></span>**Muistikortin asettaminen paikalleen**

- **1** Työnnä muistikortti kullatut liittimet ylöspäin käännettynä laitteen takaseinän korttipaikkaan SD// MMC. Laitteen tukemat muistikortit: SD/SDHC/ MMC.
- **2** Paina muistikortti niin pitkälle, että se lukkiutuu paikalleen.

#### **VAARA!**

#### **Aseta muistikortti paikalleen!**

Älä vedä muistikorttia pois, kun laite kirjoittaa tai lukee tietoja. Se voi vahingoittaa tai tuhota tietoja.

Estä muistikortin käyttö painamalla päävalikon painiketta  $\bigoplus$ , kunnes sisäisen muistin symboli on valittu.

- **3** Poista muistikortti painamalla takapäätä.
- **4** Muistikortti ponnahtaa ulos.

## <span id="page-11-2"></span>**USB-muistin liittäminen**

- **1** Kytke mukana toimitettu USB-adapterikaapeli laitteen takaseinän mini-USB-liittimeen.
- **2** Liitä USB-muisti vasta **sen jälkeen** adapterikaapeliin.

#### *Huomautusten*

#### **USB-muisti, jossa mini-USB-liitin**

 $^\prime\,$  Huomaa, että adapterikaapeli liitetään aika projektiin eikä USB-muistiin. Signaali kulkee oikein tietokoneen liitännän ja USBmuistin välillä vain käytettäessä adapterikaapelia.

## <span id="page-12-0"></span>**6 Valokuvien esittäminen**

- **1** Kytke laitteen virta sivuseinän virtakytkimellä.
- **2** Päävalikko avautuu aloituskuvan jälkeen.

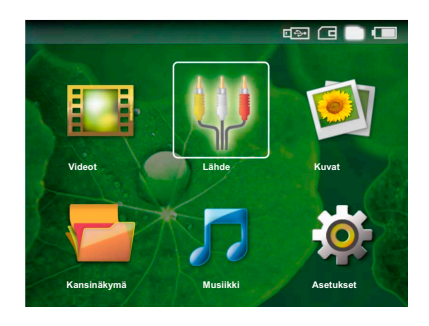

- **3** Valitse näppäimellä  $\textcircled{3}$  sisäinen muisti, USB-muisti tai muistikortti. Valittu vaihtoehto näkyy valkoisena.
- **4** Valitse navigointinäppäimillä *Kuvat*.
- **5** Vahvista valinta näppäimellä (ok).
- **6** Näytössä esitetään pienoiskuvat.

#### *Huomautusten*

#### **Pienoiskuvat tai luettelo**

Voit valita asetuksista, näytetäänkö pienoiskuvat vai luettelo.

#### *Huomautusten*

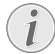

#### **Paljon valokuvia muistikortissa tai USB-muistissa**

Jos muistikorttiin tai USB-muistiin on tallennettu paljon kuvia, pienoiskuvaesityksen näkyminen voi kestää hetken aikaa.

- **7** Valitse diaesityksen aloituskuva painamalla  $\bigoplus_{k}(\mathcal{F})$ tai  $\bigcirc$ / $\bigcirc$ .
- **8** Käynnistä diaesitys painamalla  $(\%)$ .
- **9** Keskeytä diaesitys painamalla  $(\alpha)$ .

#### *Huomautusten*

#### **Suurentaminen / pienentäminen**

Kun diaesitys keskeytetään, näytettävää kuvaa voidaan suurentaa tai pienentää näppäimillä  $\bigcirc$ / $\bigcirc$ .

- **10** Paina (5), kun haluat päättää diaesityksen ja palata pienoiskuvanäkymään.
- 11 Painamalla vielä kerran (5) pääset takaisin päävalikkoon.

## <span id="page-13-0"></span>**7 Videon katselu**

## <span id="page-13-1"></span>**Videon katselu (USB/SDkortti/sisäinen muisti)**

- **1** Kytke laitteen virta sivuseinän virtakytkimellä.
- **2** Päävalikko avautuu aloituskuvan jälkeen.

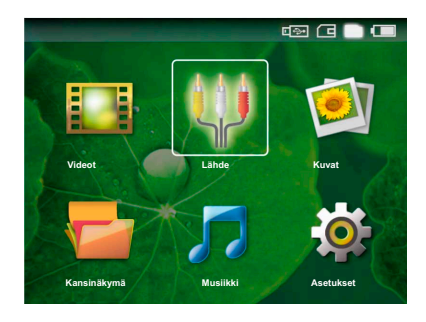

- **3** Valitse näppäimellä (5) sisäinen muisti, USB-muisti tai muistikortti. Valittu vaihtoehto näkyy valkoisena.
- **4** Valitse navigointinäppäimillä *Videot*.
- **5** Vahvista valinta näppäimellä  $\circ$ .
- **6** Valitse näppäimellä (A)(v) videotiedosto, jonka haluat toistaa.
- **7** Käynnistä toisto painamalla  $(\alpha)$ .

#### *Huomautusten*

#### **Videotiedostojen listaus**

Vain Pocket-projektorin tukemat videotiedostot listataan.

#### *Huomautusten*

#### **Navigointi toiston aikana**

Edellinen/seuraava kappale: Paina kaukosäätimen  $\bigcirc$ / $\bigcirc$ .

Kuvahaku taaksepäin/eteenpäin: Paina kaukosäätimen  $\left(\bigotimes / \left(\bigoplus\right)$  tai laitteen  $\left(\bigodot / \left(\bigoplus\right)\right)$ .

Keskeytä toisto tai jatka sitä painikkeella  $\circledast$ 

.<br>Äänenvoimakkuutta voi säätää katselun aikana kaukosäätimen painikkeella (-)/(<sup>+</sup>). Paina (\*) tai toistuvasti N, kun haluat mykistää äänen kokonaan.

## <span id="page-13-2"></span>**Tiedostomuodot**

Tiedostomuotoja on erilaisia, kuten \*.mov, \*.avi, \*.m4v,.... Monet niistä ovat säiliötiedostoja, jotka sisältävät erilaisia koodattuja ääni- ja videotiedostoja. Koodattuja ääni-/videotiedostoja ovat esimerkiksi MPEG-4, H.264, MP3, AAC,... Laitteen on luettava tiedostot ja ja dekoodattava ääni-/videotiedostot, jotta ne voitaisiin toistaa.

Huomaa kuitenkin, että koska video- ja äänikoodekit eroavat toisistaan, joitakin tiedostoja ei voida kuitenkaan toistaa.

#### **Tuetut tiedostomuodot**

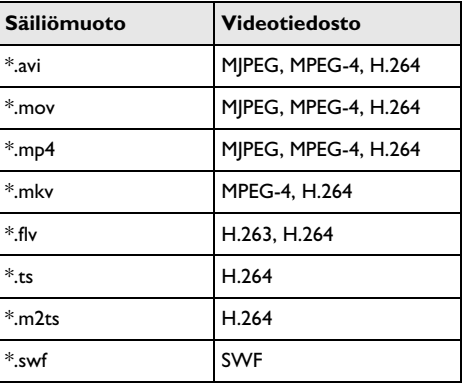

### <span id="page-13-3"></span>**Videotoisto (liitin A/V tai YPbPr)**

**1** Yhdistä ulkoisen laitteen video-/audiolähtö Pocketprojektorin liittimeen A/V tai **VGA / YPbPr** . Käytä sopivaa kaapelia ja kaapeliadapteria.

#### *Huomautusten*

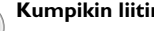

#### **Kumpikin liitin käytössä**

Jos Pocket-projektorin kumpikin liitin on käytössä, vain liittimeen A/V syötettävä signaali toistetaan. Jotta liittimeen VGA / YPbPr syötettävää signaalia voitaisiin toistaa, kaapeli on irrotettava liittimestä A/V.

- **2** Lue videolähdön käyttöönotto ulkoisen laitteen ohjeesta. Valikossa lukee usein "TV out" tai vastaavaa.
- **3** Käynnistä ulkoisen laitteen toisto.
- **4** Säädä äänenvoimakkuutta painamalla  $\ominus$  /  $\ominus$ .

#### **Asetusten muuttaminen toiston aikana**

- **1** Paina  $(\widehat{\bullet})$  tai  $(\widehat{\bullet})$ .
- **2** Valitse näppäimillä  $\bigcirc$ / $\bigcirc$  seuraavista vaihtoehdoista: *Kirkkaus*: Kirkkauden säätö *Kontrasti*: Kontrastin säätö *Kyllästys*: Värikylläisyyden säätö *Smart Settings*: Kirkkauden/kontrastin/värikylläisyyden valmiiden asetusten valinta *Voimakkuus*: Äänenvoimakkuuden säätö
- **3** Muuta asetusta painamalla  $\bigoplus_{\ell}(\bigoplus_{\ell}$ .

Muutettu asetus tallentuu automaattisesti.

#### **Muiden asetusten muuttaminen**

- **1** Paina (ok)-näppäintä.
- **2** Valitse näppäimillä  $\left(\frac{1}{2}\right)$  seuraavista vaihtoehdoista:

*Kuvan säädöt*: Muuta kirkkautta, kontrastia, värikylläisyyttä

*Äänen säädöt*: Säädä diskanttia, bassoa ja äänenvoimakkuutta

*Virransäästö*: Kun tämä toiminto valitaan, valoteho alenee, jotta akku kestäisi pidempään.

- **3** Vahvista valinta näppäimellä (ok).
- **4** Muuta asetusta painamalla  $\bigodot$ / $\bigodot$  tai  $\bigcircledast$  ja  $\bigodot$ / $\bigcirc$ .
- **5** Vahvista valinta näppäimellä  $(\infty)$ .

## <span id="page-15-0"></span>**8 Musiikin toistaminen**

- **1** Kytke laitteen virta sivuseinän virtakytkimellä.
- **2** Päävalikko avautuu aloituskuvan jälkeen.

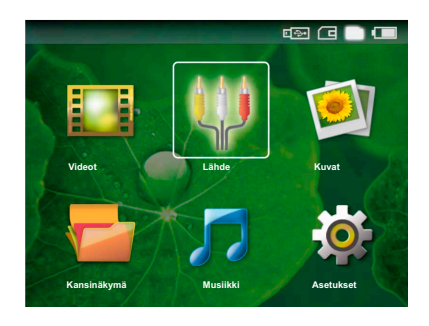

- 3 Valitse näppäimellä <a>
sisäinen muisti, USB-muisti tai muistikortti. Valittu vaihtoehto näkyy valkoisena.
- **4** Valitse navigointinäppäimillä *Musiikki*.
- **5** Vahvista valinta näppäimellä (ok).
- 6 Valitse näppäimellä (A)/(v) tiedosto jonka haluat kopioida.
- **7** Käynnistä toisto painamalla  $@s$ .
- 8 Keskeytä toisto tai jatka sitä painikkeella (+1).

#### *Huomautusten*

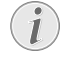

#### **Kuvan toisto ei käytössä**

Kun musiikkia toistetaan, kuvan toisto ja puhallin eivät toimi virran säästämiseksi. Heti kun painat (5), kuva näkyy jälleen ja puhallin toimii.

.<br>Äänenvoimakkuutta voi säätää katselun aikana kaukosäätimen painikkeella  $\bigodot$ / $\bigoplus$ . Paina  $\bigcircledast$  tai toistuvasti N, kun haluat mykistää äänen kokonaan.

## <span id="page-16-0"></span>**9 Tiedostojen hallinta**

## <span id="page-16-1"></span>**Tiedostojen kopioiminen**

Voit siirtää tiedostoja sisäisen muistin, liitetyn USBmuistin ja muistikortin välillä.

- **1** Kytke laitteen virta sivuseinän virtakytkimellä.
- **2** Päävalikko avautuu aloituskuvan jälkeen.

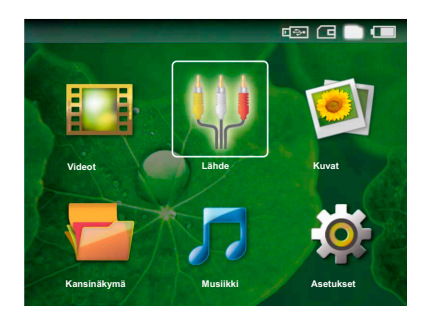

- **3** Valitse näppäimellä (b) sisäinen muisti, USB-muisti tai muistikortti. Valittu vaihtoehto näkyy valkoisena.
- **4** Valitse navigointinäppäimillä *Kansinäkymä*.
- **5** Vahvista valinta näppäimellä  $(\%)$ .
- **6** Valitse näppäimellä  $(A)/\nabla$  tiedosto, jonka haluat kopioida.

#### *Huomautusten*

#### **Tiedostoja ei ole (0 tiedostoa)**

Vain tiedostot, joita projektori voi toistaa, näytetään.

**7** Merkitse tiedosto näppäimellä (>). Kun painat näppäintä uudelleen, valinta poistuu.

#### *Huomautusten*

#### **Koko kansion merkitseminen**

Voit merkitä myös koko kansion, kun haluat kopioida kaikki sen sisältämät tiedostot. Huomaa, että kopiointi voi kestää, mikäli tiedostoja on paljon.

- **8** Merkitse lisää tiedostoja näppäimellä  $\left(\bigwedge^2$ / $\left(\nabla\right)\right)$ .
- **9** Paina näppäintä (ok).
- **10** Valitse näppäimellä (▲)/(▼) Kopiointi.
- **11** Vahvista valinta näppäimellä (ok).
- **12** Valitse näppäimellä  $(A)/\nabla$  muisti, johon kopioidaan: *SD-kortti*, *Sisäinen muisti* tai *USB-muisti*.

**13** Vahvista valinta näppäimellä  $(\%)$ .

#### *Huomautusten*

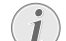

**Tiedostot ovat jo kohteessa**

Jos nämä tiedostot ovat jo kohteessa, voit valita painikkeella  $\bigcirc$ / $\circ$  ja  $\circ$ , korvataanko ne vai ei. Jos tiedostoja ei korvata, nimeen lisätään numero.

**14** Tiedoston kopioidaan.

#### *Huomautusten*

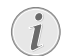

#### **Tallennusvälineen poistaminen**

Odota, kunnes kopiointi on päättynyt, ennen kuin poistat tallennusvälineen.

### <span id="page-16-2"></span>**Tiedostojen poistaminen**

Voit poistaa tiedostoja sisäisestä muistista, liitetystä USB-muistista ja muistikortista.

- **1** Kytke laitteen virta sivuseinän virtakytkimellä.
- **2** Päävalikko avautuu aloituskuvan jälkeen.

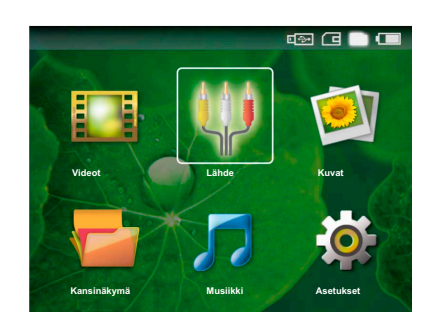

- **3** Valitse näppäimellä (b) sisäinen muisti, USB-muisti tai muistikortti. Valittu vaihtoehto näkyy valkoisena.
- **4** Valitse navigointinäppäimillä *Kansinäkymä*.
- **5** Vahvista valinta näppäimellä  $(\infty)$ .
- **6** Valitse näppäimellä  $\left(\frac{1}{2}\right)$  tiedosto, jonka haluat poistaa.

#### *Huomautusten*

#### **Tiedostoja ei ole (0 tiedostoa)**

Vain tiedostot, joita projektori voi toistaa, näytetään.

- **7** Merkitse tiedosto näppäimellä (>). Kun painat näppäintä uudelleen, valinta poistuu.
- **8** Merkitse lisää tiedostoja näppäimellä  $(\triangle)(\triangledown)$ .
- **9** Paina näppäintä (ok).
- **10** Valitse näppäimellä (▲)/(▼) Poista.
- **11** Vahvista valinta näppäimellä (ok).
- **12** Valitse näppäimellä  $(\bullet)$ / $(\bullet)$  haluatko poistaa tiedoston tai keskeyttää toiminnon.
- **13** Vahvista valinta näppäimellä  $(\%)$ .

#### *Huomautusten*

#### **Valokuvien poistaminen muistikortista**

Jos poistat valokuvia tietokoneen kautta, kuvat eivät välttämättä näy enää oikein, kun asetat muistikortin takaisin digitaalikameraan. Digitaalikamerat voivat tallentaa lisätietoja, kuten esikatselukuvia tai laitteiston kokoonpanon omiin kansioihinsa.

Tästä syystä poista kuvia vain digikamerassa.

### <span id="page-17-0"></span>**Liittäminen tietokoneeseen (USB)**

Voit yhdistää Pocket-projektorin USB-kaapelilla tietokoneeseen tiedostojen siirtämiseksi sisäisen muistin, muistikortin ja tietokoneen välillä tai tiedostojen poistamiseksi laitteesta.

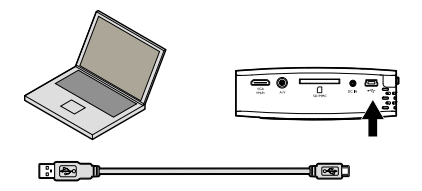

- **1** Katkaise laitteen virta sivuseinän virtakytkimellä.
- **2** Kytke USB-kaapelin pieni pää Pocket-projektoriin, jonka virta on katkaistu, ja suuri pää tietokoneeseen.
- **3** Kytke laitteen virta sivuseinän virtakytkimellä. Odota hetken aikaa, kunnes tietokone on tunnistanut uuden laitteen. Pocket-projektori näkyy levyasemana.
- **4** Jos muistikortti on paikallaan, sekin näkyy omana levyasemanaan.
- **5** Voit nyt vaihtaa tai kopioida tiedostoja tietokoneen, muistikortin (jos paikallaan) ja sisäisen muistin välillä tai poistaa tiedostoja.

#### *Huomautusten*

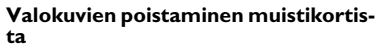

Jos poistat valokuvia tietokoneen kautta, kuvat eivät välttämättä näy enää oikein, kun asetat muistikortin takaisin digitaalikameraan. Digitaalikamerat voivat tallentaa lisätietoja, kuten esikatselukuvia tai laitteiston kokoonpanon omiin kansioihinsa.

Tästä syystä poista kuvia vain digikamerassa.

## <span id="page-18-0"></span>**10 Asetukset**

- **1** Kytke laitteen virta sivuseinän virtakytkimellä.
- **2** Päävalikko avautuu aloituskuvan jälkeen.

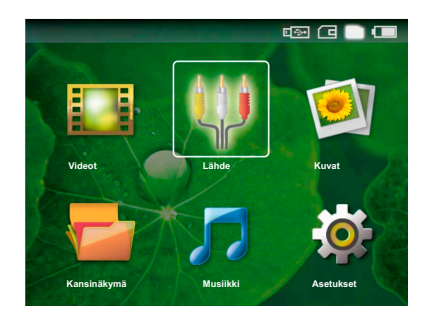

- **3** Valitse navigointinäppäimillä *Asetukset*.
- **4** Vahvista valinta näppäimellä  $(\infty)$ .
- **5** Valitse näppäimellä  $\left(\frac{A}{v}\right)$  yksi seuraavista asetuksista:
- **6** Vahvista valinta näppäimellä  $(\infty)$ .
- **7** Muuta asetusta painamalla  $\circledcirc$ ,  $\circledcirc$ / $\circledcirc$ .
- 8 Vahvista valinta näppäimellä (ok).

Näppäin  $\circledcirc$  palauttaa valikon edelliselle tasolle.

#### **Kuvan säädöt**

*Smart Settings* – kirkkauden/kontrastin/värikylläisyyden valmiiden asetusten valinta Jos näitä asetuksia muutetaan, siirrytään asetukseen *Manuaalinen* .

*Kirkkaus* – kirkkauden säätö

*Kontrasti* – kontrastin säätö

*Kyllästys* – värikylläisyyden säätö

#### **Äänen säädöt**

*Voimakkuus* – äänenvoimakkuuden säätö

*Matalat* – matalien taajuuksien toisto säätö

*Korkeat* – korkeiden taajuuksien toisto säätö

#### **Videoasetukset**

*Toista* – Videotiedostojen toistotapojen valinta: Ei toisteta (*Pois*), hakemiston kaikki videot toistetaan (*Hakemisto*), vain valittu video toistetaan (*Elokuva*)

*Jatka esitystä* – Jos tämä toiminto on käytössä, toisto jatkuu kohdasta, jossa se keskeytettiin. Jos tämä toiminto ei ole käytössä, filmi alkaa aina alusta

#### *Musiikkiasetukset*

*Toista* – Musiikkitiedostojen toistotapojen valinta: Ei toisteta (*Pois*), hakemiston kaikki kappaleet soitetaan toistuvasti (*Hakemisto*), vain valittu musiikkikappale soitetaan toistuvasti (*Laulu*)

*Satunnainen* – Jos tämä toiminto on käytössä, toistojärjestys on satunnainen. Muuten tiedostot toistetaan järjestyksessä.

#### **Kuvan asetukset**

*Katsele* – Päävalikosta valittu kuvien esitystapa joko *Pienoisnäkymä* tai *Luettelo*.

*Aika per kuva* – Diaesityksen yhden kuvan esitysaika

*Toista* – Kuvien jatkuvan toiston valinta: Ei toisteta (*Pois*), hakemiston kaikki kuvat toistetaan (*Hakemisto*), vain valittu kaikki tallennetut valokuvat näytetään toistuvasti (*Kaikki*)

#### **Virransäästö**

Kun tämä toiminto valitaan, valoteho alenee, jotta akku kestäisi pidempään. Verkkovirta käytettäessä Virransäästö kytkeytyy aina pois, jotta kuva toistuisi mahdollisimman hyvän.

#### **Kieli**

Valitse haluamasi valikkokieli.

#### **Huolto**

*Asetuksen palauttaminen*– tehdasasetusten palauttaminen

*Firmware-päivitys* – firmwaren päivittäminen

*Info* – näytä sisäisen muistin vapaa tila ja laitteen tiedot (Levytilaa: / Vapaa muisti: / Firmware Versio / Laitteen nimi: / Malli )

# <span id="page-19-0"></span>**11 Huolto**

## <span id="page-19-1"></span>**Akun hoito-ohjeita**

Akun kapasiteetti vähenee ajan mittaan. Akku kestää pidempään, kun noudatat seuraavia ohjeita:

Käytä laitetta vähintään kerran viikossa.

Lataa akku säännöllisesti. Älä varastoi laitetta akku täysin purkautuneena.

Jos laitetta ei käytetä muutamaan viikkoon, tyhjennä akku osittain käyttämällä laitetta ennen kuin varastoi.

Jos laite toimii vain USB-liitännästä tai verkkolaitteesta saatavalla virralla, akku on viallinen.

Älä säilytä laitetta ja akkua lähellä lämmönlähteitä.

#### **VAARA!**

#### **Älä vaihda akkua itse.**

Älä yritä vaihtaa akkua itse. Akun väärä käsittely tai väärän tyyppisen akun käyttäminen voi vaurioittaa laitetta tai johtaa loukkaantumiseen.

## <span id="page-19-2"></span>**Puhdistus**

#### **VAARA!**

**Katkaise laitteen virta!**

Katkaise virta virtakytkimellä ennen kuin irrotat verkkolaitteen pistorasiasta.

#### **VAARA!**

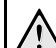

#### **Puhdistusohjeita!**

Käytä pehmeää, nukkaamatonta liinaa. Älä koskaan käytä nestemäisiä tai helposti syttyviä puhdistusaineita (sumutteita, hankausaineita, kiillotusaineita, alkoholia jne.). Laitteen sisälle ei saa päästää kosteutta. Älä sumuta laitetta puhdistusnesteellä.

Pyyhi tekstiä ja symboleja sisältävät pinnat. Älä naarmuta pintoja.

### **Objektiivin puhdistaminen**

Puhdista projektorin objektiivi siveltimellä tai linssinpuhdistuspaperilla.

#### **VAARA!**

#### **Älä käytä nestemäisiä puhdistusaineita**

Älä käytä nestemäisiä aineita linssin puhdistamiseen, jotta pinnoite ei vahingoittuisi.

## <span id="page-20-0"></span>**Vianetsintä**

### **Pika-apu**

Mikäli laitteen kanssa ilmenee ongelmia, joita et pysty ratkaisemaan käyttöohjeen kuvausten avulla (katso myös seuraavat ohjeet), toimi seuraavasti.

- **1** Katkaise laitteen virta sivuseinän virtakytkimellä.
- **2** Odota vähintään 10 sekuntia.
- **3** Kytke laitteen virta sivuseinän virtakytkimellä.
- **4** Jos vika toistuu, ota yhteyttä tekniseen asiakaspalveluumme tai laitteen toimittajaan.

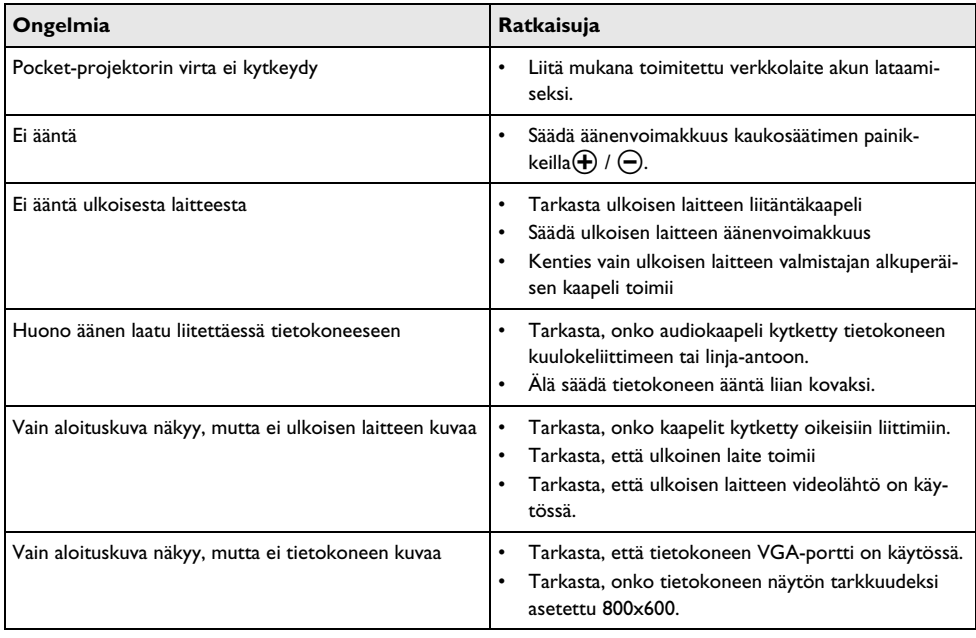

## <span id="page-21-0"></span>**12 Liitteet**

## <span id="page-21-1"></span>**Tekniset tiedot**

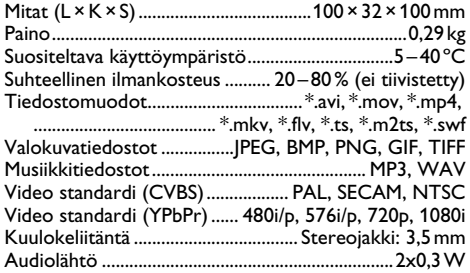

#### **Tekniikka / optiikka**

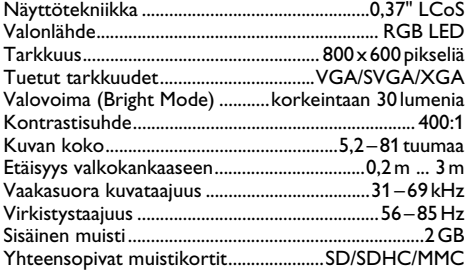

#### **Verkkolaite**

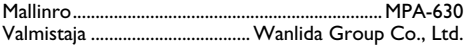

#### **Asennettu akku**

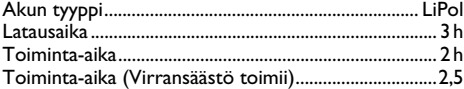

### <span id="page-21-2"></span>**Lisävarusteet**

Laitetta varten on saatavana seuraavat lisävarusteet. YUV /YPbPr adapterikaapeli ......PPA 1110 / 253372492 VGA-audiokaapeli.........................PPA 1150 / 253372489 iPod- /iPhone-liitäntäjohto..........PPA 1160 / 253372471

Kaikki tiedot ovat vain ohjeellisia. **Sagemcom** pidättää oikeuden muutoksiin ennalta ilmoittamatta.

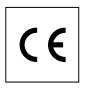

CE-tunnus takaa, että tuote täyttää Euroopan parlamentin ja neuvoston radio- ja telepäätelaitteista antaman direktiivin 1999/5/EY vaatimukset, jotka koskevat käyttäjän turvallisuutta ja terveyttä sekä sähkömagneettisia häiriöitä.

Vaatimustenmukaisuusilmoitus on luettavissa osoitteessa www.sagem-ca.at/doc.

Ympäristönsuojelun kestävän kehityksen periaatteiden mukaan on lähellä Sagemcom sydäntä. Sagemcom markkinoi ympäristön huomioon ottavia järjestelmiä. Siksi Sagemcom on päättänyt painottaa ekologista toimintaa tuotteen elinkaaren kaikissa vaiheissa valmistuksesta käyttöönottoon ja hävittämiseen asti.

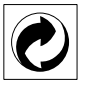

**Pakkaus:** Logo (Grüner Punkt) ilmaisee, että tunnustettu kansallinen organisaatio saa maksun, jolla edistetään pakkausten talteenottoa ja kierrätysinfrastruktuureja. Noudata pakkausta hävitettäessä voimassa olevia jätteen lajittelumääräyksiä.

Paristot: los tuotteessa on paristoja, ne on toimitettava käytettyjen paristojen vastaanottopisteeseen.

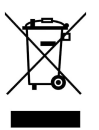

**Tuote:** Yliviivattu jäteastia tarkoittaa, että kysymyksessä on sähkö- tai elektroniikkalaite. Eurooppalainen lainsäädäntö määrää laitteiden erityisestä hävittämisestä:

• Ne voidaan jättää vastaavia laitteita myyviin liikkeisiin.

• Ne voidaan toimittaa paikalliseen erityisjätteen vastaanottopisteeseen.

Sillä tavoin voit myötävaikuttaa elektroniikka- ja sähkölaitteiden hyötykäyttöön ja kierrätykseen, mistä hyötyvät sekä ympäristö että ihmisten terveys.

Käytetyt pahvilaatikot ja paperista ja pahvista valmistetut pakkauskotelot voidaan hävittää jätepaperina. Muovifoliot ja vaahtomuovipakkaukset voit laittaa kierrätykseen tai hävittää jätteiden mukana maasi vaatimusten mukaisesti.

**Tuotemerkki:** Tässä käsikirjassa mainitut viitteet ovat kyseisten yritysten tuotemerkkejä. Symbolien  $\circledR$  ja TM puuttuminen ei oikeuta olettamaan, että vastaavat käsitteet olisivat vapaita tuotemerkkejä. Muita tässä asiakirjassa esiintyviä tuotenimiä käytetään ainoastaan nimeämiseen ja ne voivat olla kyseisen omistajan tuotemerkkejä. Sagemcom kieltää kaikki oikeudet näihin merkkeihin.

Sagemcom tai siihen liittyvät yhtiöt eivät vastaa tämän laitteen ostajalle tai kolmansille osapuolille aiheutuneista vahingonkorvauksista, menetyksistä, kuluista tai menoista, jotka aiheutuvat tapaturmasta, tämän laitteen virheellisestä käytöstä tai väärinkäytöstä, tuotteen luvattomasta muokkauksesta, korjauksesta tai muutoksista tai Sagemcom:n antamien käyttö- ja huolto-ohjeiden noudattamatta jättämisestä.

Sagemcom ei vastaa vahingonkorvauksista tai ongelmista, jotka seuraavat minkä tahansa lisälaitteiden tai kulutusmateriaalien käytöstä, joissa ei ole alkuperäisen Sagemcom / PHILIPS-tuotteen merkintää tai jotka eivät olen Sagemcom / PHILIPS:in hyväksymiä tuotteita.

Sagemcom ei vastaa vahingonkorvausvaatimuksista, jotka perustuvat sähkömagneettisiin häiriöihin, joiden syynä on sellaisten liitoskaapelien käyttö, joissa ei ole Sagemcom / PHILIPS-tuotteen merkintää.

Kaikki oikeudet pidätetään. Tätä julkaisua tai mitään sen osia ei saa monistaa, tallentaa arkistojärjestelmään tai missään muodossa tai millään tavalla siirtää - elektronisesti, mekaanisesti, valokopioina, valokuvina tai muuten - ilman Sagemcom:n etukäteen antamaa kirjallista lupaa. Tässä asiakirjassa olevat tiedot on tarkoitettu ainoastaan tämän tuotteen kanssa käytettäviksi. Sagemcom ei vastaa tässä annettujen tietojen käytöstä muiden laitteiden kanssa.

Käyttöohje ei ole sopimuksen kaltainen asiapaperi

Pidätämme oikeuden erehdyksiin, painovirheisiin ja muutoksiin.

Copyright  $\odot$  Sagemcom Austria GmbH

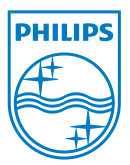

PHILIPS and the PHILIPS' Shield Emblem are registered trademarks of Koninklijke Philips Electronics N.V. and are used by Sagemcom under license from Koninklijke Philips Electronics N.V.  $©$  2010 Sagemcom Austria GmbH All rights reserved

#### **Sagemcom Documents SAS**

Documents Business Unit

Headquarters : 250, route de l'Empereur 92500 Rueil-Malmaison Cedex · FRANCE Tel: +33 (0)1 57 61 10 00 · Fax: +33 (0)1 57 61 10 01 www.sagemcom.com Simplified Joint Stock Company · Capital 8.479.978 € · 509 448 841 RCS Nanterre

**PPX1430 FI 253378551-A**